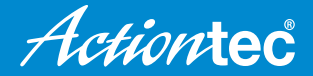

# **Quick Start Guide**

Connect the ScreenBeam<sup>™</sup> Mini2 **Continuum Edition to an HDMI HDMI input of your display** ſ **ScreenBeam**Wim **Connect the USB cable to the power** 2 **Display Switch source on your display to**  3 **HDMI until the "Ready to Connect" Power screen appears USB(Optional) keyboard/mouse's** 4 **For connection instructions, wireless receiver open the web browser on the device you wish to connect, enter actiontec.com/setupsb and follow the steps (wireless keyboard, mouse, and its receiver are not included)**

### **Why can't I see anything on my display, or my ScreenBeam Receiver keeps rebooting?**

- Make sure your ScreenBeam™ Mini2 Continuum Edition (SB Mini2 CE) and all its cables are securely connected as shown in the diagram.
- If you have connected the wireless keyboard/mouse to the SB Mini2 CE, please make sure the USB power cable connects to the provided power adapter, as certain displays may not supply enough power to properly operate the SB Mini2 CE.
- Make sure you have your display's input switched to the same HDMI port as your SB Mini2 CE.
- Make sure you have completed the setup steps per the actiontec.com/setupsb website and the display is set to "Duplicate".

### **How can I upgrade the firmware and/or configure my ScreenBeam Receiver?**

Go to actiontec.com/setupsb and select the ScreenBeam Configurator button to view the online user guide. The user guide will show users how to download the ScreenBeam Configurator, which gives users full control over the SB mini2 CE. The Configurator enables users to upgrade firmware, adjust screen size, as well as change onscreen language, receiver name, background image and more.

#### **Why is the quality of my video poor and/or I keep seeing skipped or frozen frames?**

This problem occurs when the wireless signal is weak or of low quality.

- Change the orientation of your laptop or tablet, or position it closer to the SB Mini2 CE until you see the performance improve.
- If this problem persists, unplug the SB Mini2 CE from the HDMI port and use the provided HDMI extension cable to connect the SB Mini2 CE to your display, making sure that it's no longer hidden behind your display.

## **The Desktop/Tablet mode switching notification does not appear on my Windows 10 device when I connect my keyboard/mouse to the SB Mini2 CE. What do I do next?**

If the notification does not appear, please click the Action Center in the bottom right corner of the Taskbar to turn on or off for the Tablet mode.

© 2016 Actiontec Electronics, Inc. ScreenBeam and the Actiontec logo are registered trademarks or trademarks of Actiontec Electronics, Inc., in the U.S. or other countries. All other names are properties of their respective owners.